## **De RTL-SDR stick op Raspberry Pi** La clé RTL-SDR sur Raspberry Pi *door/par ON9CFI – vertaling/traduit par ON9CFI*

## **Inleiding**

Hierbij m'n recept om de RTL-SDR stick op een Raspberry Pi te doen werken. Merk op dat ik hier weinig verdienste aan heb; inderdaad, "Google is your friend" en ik heb me er vanaf gemaakt door enkele commandolijnen die ik op die manier heb gevonden in de goede volgorde te zetten. Dit recept is van toepassing indien uw Raspberry Pi van het Raspbian Jessie besturingssysteem is voorzien. Er zijn andere besturingssystemen beschikbaar voor Raspberry Pi die u het leven eventueel makkelijker kunnen maken, maar aangezien Raspbian toch het besturingssysteem bij uitstek is voor de Raspberry Pi, denk ik dat dit artikel toch voor iemand nuttig kan zijn.

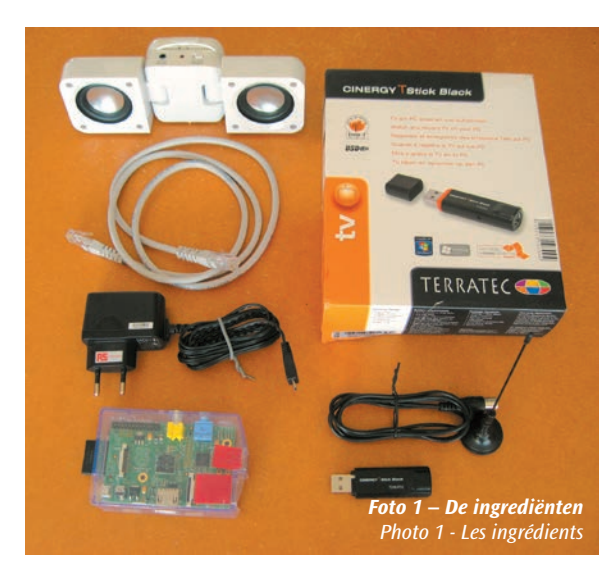

#### **Introduction**

Voici ma fiche-cuisine pour faire fonctionner la clé RTL-SDR sur Raspberry Pi. A noter que je n'ai que très peu de mérite dans ceci ; en effet, "Google is your friend" et je me suis contenté de mettre ensemble les quelques lignes de commande que j'ai trouvé ainsi. Cette fiche-cuisine s'applique dans le cas où vous avez muni votre Raspberry Pi de l'OS Raspbian Jessie. Il y a d'autres OS disponibles pour Raspberry Pi qui peuvent éventuellement vous faciliter la tâche, mais étant donné que Raspbian est quand même le système de premier choix, je pense que cet article peut malgré tout être utile à quelques-uns.

### **Het benodigde materiaal**

U heeft nodig:

- Een Raspberry Pi • Een luidspreker
- Zijn voeding • Een USB stick uitgerust met een RTL-SDR chip
- Een netwerkkabel • Een antenne

Nadat u de stick in een USB poort van de Raspberry Pi heeft gestoken, kan u met het lsusb commando nagaan of die goed is herkend:

## **Vérification du matériel**

Il vous faut (photo 1) :

- Un Raspberry Pi
- Un haut-parleur • Une clé USB doté d'une puce RTL-SDR
- Son alimentation • Un câble réseau
	- Une antenne

Après avoir branché la clé sur un port USB de son Raspberry Pi, l'on peut vérifier si elle a bien été reconnue en utilisant la commande lsusb :

 $pi@pi1 \sim $$  Isusb Bus 001 Device 002: ID 0424:9514 Standard Microsystems Corp. Bus 001 Device 001: ID 1d6b:0002 Linux Foundation 2.0 root hub Bus 001 Device 003: ID 0424:ec00 Standard Microsystems Corp. Bus 001 Device 004: ID 0ccd:00a9 TerraTec Electronic GmbH RTL2838 DVB-T COFDM Demodulator [TerraTec Cinergy T Stick Black]  $pi@pi1 \sim $$ 

In ons geval is het de laatste lijn die het merk van onze stick bevestigt en die aangeeft dat die van een chip van het type RTL2838 is voorzien. Merk op dat deze etappe niet noodzakelijk is voor het goed functioneren van de stick, noch van het programma dat volgt. Maar het is altijd goed om weten dat de basiscomponenten aanwezig zijn en werken, vooraleer verder te gaan.

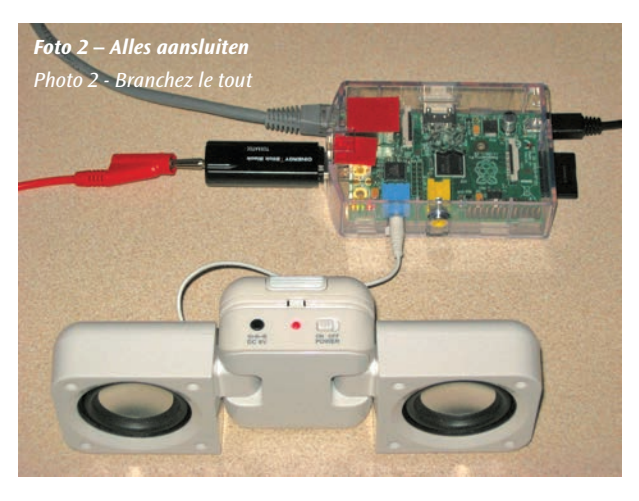

#### **De programmatuur**

Vervolgens moet u het programma om de stick te besturen en om de stroom van geproduceerde sampling-

gegevens van het ontvangen signaal te lezen, installeren. Wij gebruiken het rtl-sdr programma van Steve Markgraf. De details vindt u op de site http://git.osmocom.org/rtl-sdr/ Knip-en-plak de volgende commando's om het programma te downloaden, te compileren en te installeren:

Dans notre cas, c'est la dernière ligne de la liste qui confirme la marque de ma clé ainsi que le fait qu'elle est dotée d'une puce de type RTL2838. A noter que cette étape n'est pas nécessaire au bon fonctionnement de la clé ni du programme qui va suivre. Mais il fait toujours bon de savoir que les composants de base sont là et fonctionnent, avant de continuer.

## **Le logiciel**

Ensuite, il faut installer le programme qui va nous permettre de piloter la clé ainsi que de lire le flux de données qu'elle va produire en échantillonnant

le signal reçu. Ici, nous allons utiliser le programme rtl-sdr de Steve Markgraf. Les détails se trouvent sur le site http://git.osmocom.org/rtlsdr/. Copiez-collez les commandes suivantes pour télécharger, compiler et installer le programme :

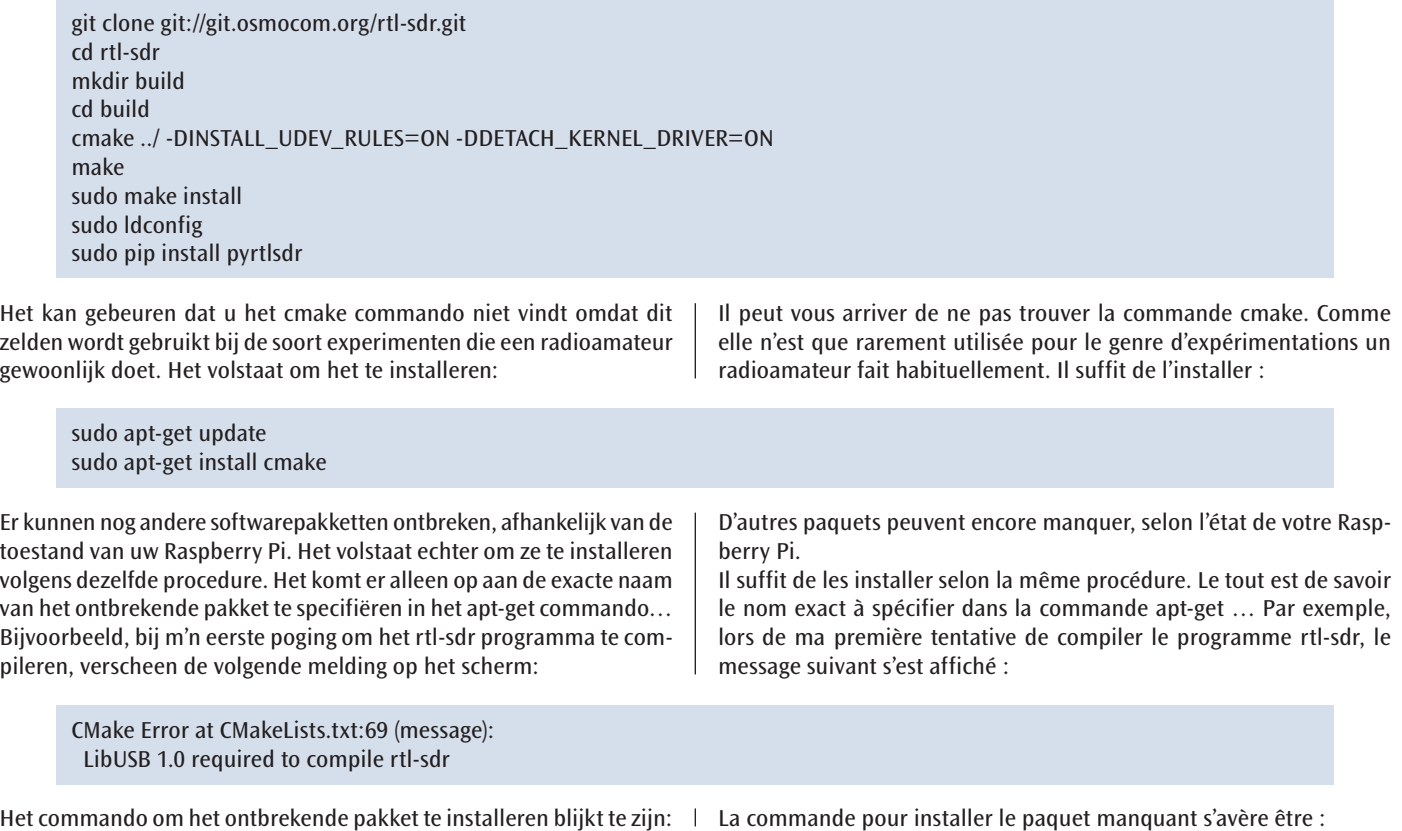

Dat lijkt erop, maar is niet echt hetzelfde… En wanneer het pip commando ontbreekt, moet u maar weten dat het python-pip pakket die lacune invult… Ook daar, GIYF1 . Nog andere nogal cryptische indicaties kunnen verschijnen. Maar door goed te lezen vindt u wel een spoor om dit uit te spitten. Zo heeft de melding:

Ça y ressemble, mais ça n'est pas tout-à-fait ça … Et quand c'est la commande pip qui manque, il faudra savoir que c'est le paquet pythonpip qui comble ce manquement. Là aussi, GIYF1 . D'autres indications plutôt cryptiques peuvent encore surgir, mais en lisant bien on trouve toujours quelques pistes à creuser. Ainsi, le message d'erreur :

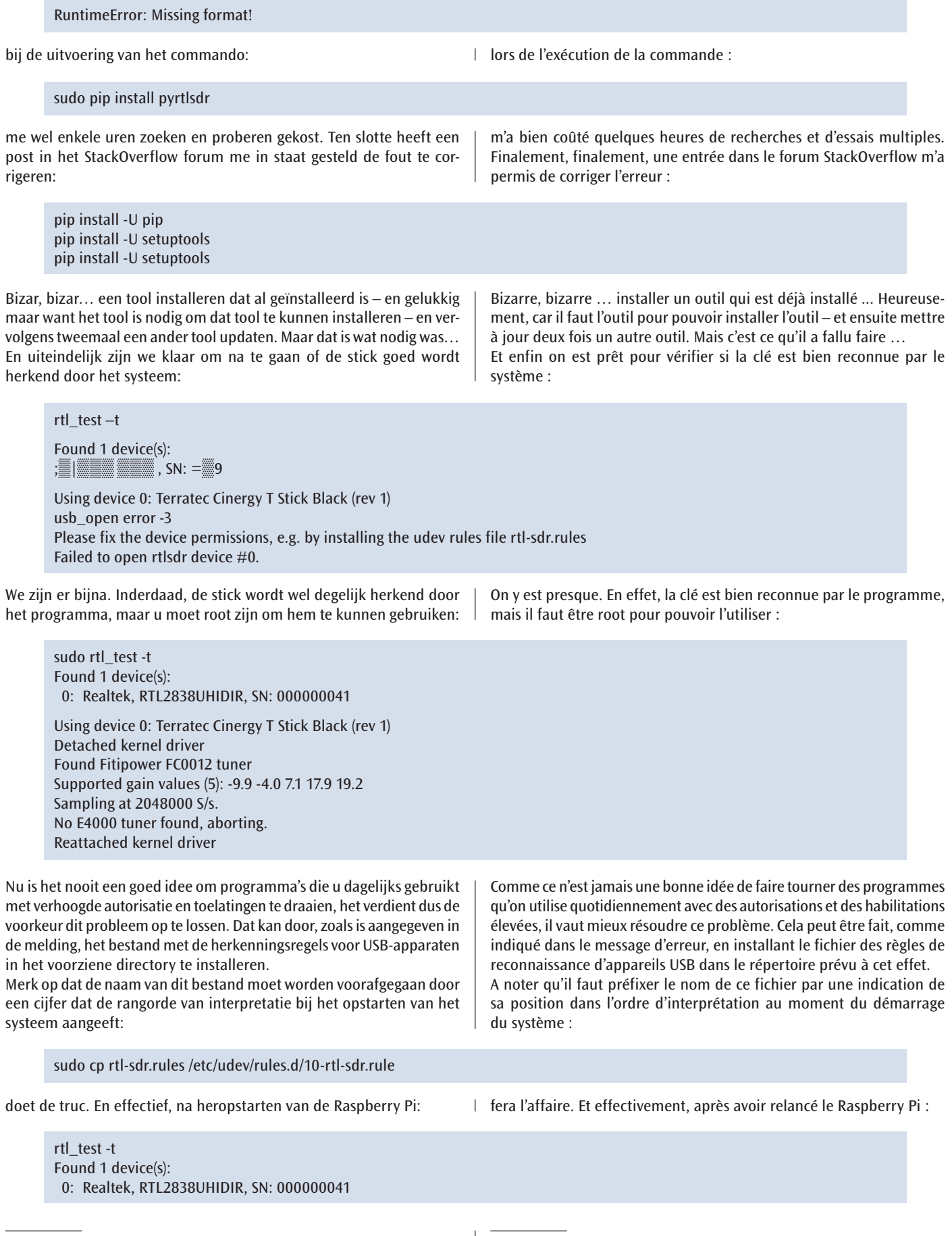

1 Google Is Your Friend

1 Google Is Your Friend

Using device 0: Terratec Cinergy T Stick Black (rev 1) Detached kernel driver Found Fitipower FC0012 tuner Supported gain values (5): -9.9 -4.0 7.1 17.9 19.2 Sampling at 2048000 S/s. No E4000 tuner found, aborting. Reattached kernel driver

Dit bewijst dat de stick wel degelijk wordt herkend, operationeel is en ter beschikking staat van de gewone sterveling. De melding in verband met de E4000 tuner mag u niet afleiden; onze stick is uitgerust met een Fitipower tuner die wel is herkend. Blijft nog over: een programma vinden dat onze stick gaat gebruiken. Ondertussen kunt u naar Radio Een luisteren door het volgende commando in te tikken:

rtl\_fm -f 91.7e6 -g 19.2 -M wbfm -s 200000 -r 48000 - | aplay -r 48k -f S16\_LE

Merk op dat de parameters voor dit commando moeten worden gekozen in functie van wat de gebruikte stick aankan. Zo heb ik in het voorbeeld de maximale gain (-g 19.2), aangegeven in de output van het rtl-test commando, gekozen.

De demodulatiemodus moet uiteraard overeenstemmen met de uitzending die u wilt beluisteren en de opgegeven samplingfrequentie voor de stick moet overeenkomen met die opgegeven aan het programma dat uiteindelijk het geluid aan de luidspreker doorgeeft.

#### **De antenne**

Ten slotte moet u niet vergeten dat het oude gezegde "een station is niet beter dan zijn antenne" nog steeds waar en van toepassing is in deze

tijden van digitale spitstechnologie. Inderdaad, ik heb geprobeerd met de kleine antenne die bij de stick werd meegeleverd: schnol, niks, nada, noppes, nul, zero… vooral als blijkt dat er een kortsluiting in de aansluiting van die antenne zit… (foto 3). Dat is waarom – u zal het hebben gemerkt in foto 2 – ik m'n verdere testen met een simpel stuk draad van anderhalve meter heb gedaan. O, en een bandpassfilter voor de frequentieband die u wilt beluisteren kan allicht ook geen kwaad; al was het maar om intermodulatiefrequenties in het min of meer performante tunercircuit, afhankelijk van het merk van uw stick, te vermijden.

#### **Ubuntu**

Weet dat het wellicht meest populaire besturingssysteem, te weten Ubuntu, ook naar Raspberry Pi geport is. Als u dat gebruikt, wordt de installatieprocedure een beetje eenvoudiger: u start Synaptic, u kiest het programma rtl-sdr in de lijst die verschijnt en u kikt op install. Inderdaad, Ubuntu is over het algemeen heel wat sneller om zijn referentielijst van te installeren modules bij te werken, tenminste als u niet de LTS versie heeft gekozen, dan de andere Linux distro's.

*Veel luistergenot en 73, Jantje. ON7CFI*

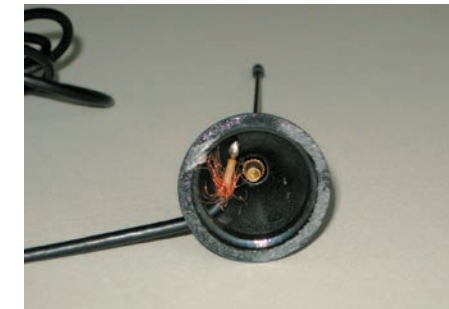

*Foto 3 – Niet erg degelijk, dat soldeerwerk… Photo 3 – Pas très convenable, la soudure …*

Ce qui prouve que la clé est bel et bien reconnue, opérationnelle et disponible au commun des mortels. Ne nous laissons pas égarer par le message d'erreur concernant le tuner E4000 ; notre stick est doté d'un tuner Fitipower qui est bien reconnu. Reste maintenant à trouver un programme qui va l'exploiter. En attendant, on peut écouter La Première en tapant la commande suivante :

Notez qu'il faut choisir les paramètres de cette commande en fonction de ce que peut fournir la clé que vous utilisez. Ainsi, dans cet exemple, j'ai choisi le gain maximal (-g 19.2) comme renseigné dans la sortie de la commande rtl-test.

Bien sûr, le mode de démodulation doit correspondre à l'émission qu'on veut écouter et la fréquence d'échantillonnage spécifiée à la clé doit être la même que celle spécifiée au programme qui envoie finalement le son au haut-parleur.

#### **L'antenne**

Finalement, il ne faut pas oublier que le vieux dicton « une station ne vaut que ce que vaut son antenne » reste toujours et davantage d'appli-

> cation en ces temps de technologie digitale de pointe. En effet, j'ai fait des essais avec la petite antenne fournie avec la clé : schnol, rien, nada, bernique, bredouille, que dalle … surtout qu'il s'avère qu'il y a un court-circuit dans la prise de cette antenne … (photo 3). C'est pourquoi – vous l'aurez remarqué sur la photo 2 – j'ai fait mes essais avec un simple bout de fil d'un mètre et demi. Oh, et un filtre passe-bande pour la bande de fréquences que vous voulez écouter ne fera pas de tort non plus ; ne fut-ce que pour éviter les fréquences fantômes, produits d'intermodulation dans le circuit du tuner plus ou moins performant selon la marque de la clé utilisée.

#### **Ubuntu**

Sachez que l'OS probablement le plus populaire, à savoir Ubuntu, a également été porté sur Raspberry Pi. Si vous l'utilisez, la procédure d'installation se résumera à lancer Synaptic, à choisir le programme rtlsdr dans la liste qui s'affiche et à cliquer sur "install". En effet, Ubuntu est, en règle générale, plus rapide à mettre à jour son référentiel de modules à installer que les autres distro's Linux, du moins si vous n'avez pas choisi la version LTS.

*Bonne écoute et 73, Jantje. ON7CFI*

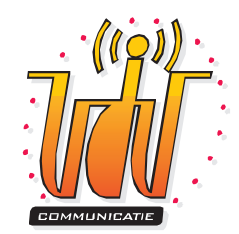

# **La clé RTL-SDR sur Raspberry Pi – Rectification et addendum De RTL-SDR stick op Raspberry Pi – Rechtzetting en addendum**

#### **L'auteur**

L'indicatif ON9CFI est né suite à une erreur de l'éditeur, mais ne figure pas dans les listes de l'IBPT. C'est bel et bien ON7CFI, l'auteur et le traducteur de cet article.

#### **La Première**

Pour écouter La Première la commande suivante est la bonne :

*rtl\_fm -f 96.1e6 -g 19.2 -M wbfm -s 200000 -r 48000 - | aplay -r 48k -f S16\_LE*

#### **apt-get**

Depuis la parution de l'article original, le référentiel de programmes précompilés de la distro Raspbian Jessie s'est élargi ; il contient maintenant également les modules rtl-sdr. La partie installation du logiciel sur Raspbian de ma fiche cuisine peut donc se réduire à : *apt-get install rtl-sdr*

*Bonne écoute et 73, Jantje ON7CFI*

#### **De auteur**

De call ON9CFI is geboren uit een fout van de redacteur, maar komt niet voor in de lijsten van het BIPT. Het is wel degelijk ON7CFI die het artikel heeft geschreven en vertaald.

#### **Radio Een**

Om naar Radio Een te luisteren is het volgende commando het juiste: *rtl\_fm -f 93.7e6 -g 19.2 -M wbfm -s 200000 -r 48000 - | aplay -r 48k -f S16\_LE*

#### **apt-get**

Sinds het originele artikel is verschenen is de referentielijst van voorgecompileerde programma's van Raspbian Jessie weer wat langer geworden; hij bevat nu ook de rtl-sdr modules. Het gedeelte over de installatie van het programma op Raspbian van m'n vorig recept kan dus worden ingekookt tot: *apt-get install rtl-sdr*

*Veel luistergenot en 73, Jantje ON7CFI*